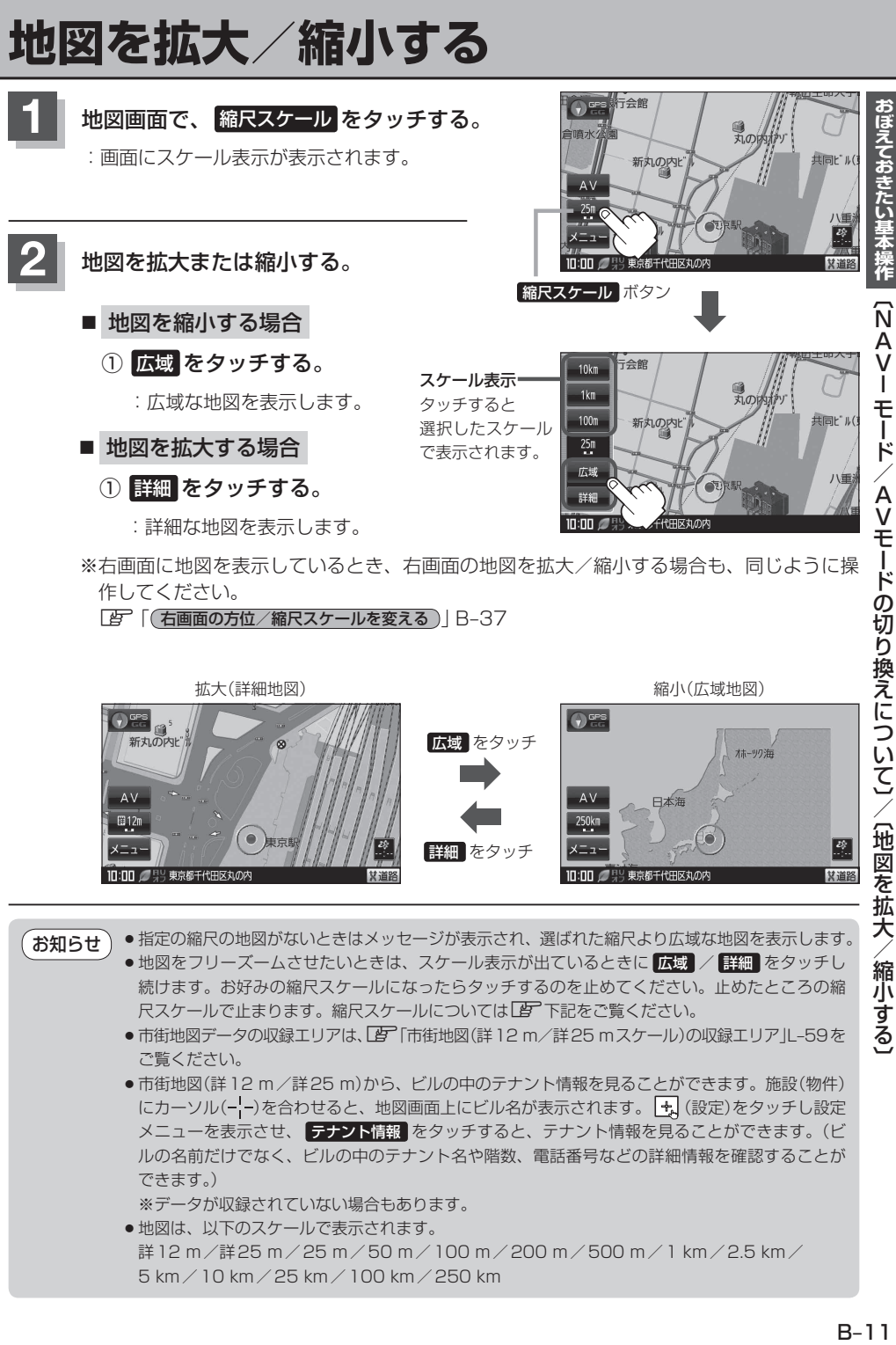

●市街地図(詳12m/詳25 m)から、ビルの中のテナント情報を見ることができます。施設(物件) にカーソル(-'-)を合わせると、地図画面上にビル名が表示されます。 + (設定)をタッチし設定 メニューを表示させ、 テナント情報 をタッチすると、テナント情報を見ることができます。(ビ ルの名前だけでなく、ビルの中のテナント名や階数、電話番号などの詳細情報を確認することが できます。)

※ データが収録されていない場合もあります。

●地図は、以下のスケールで表示されます。 詳12 m/詳25 m/25 m/50 m/100 m/200 m/500 m/1 km/2.5 km/ 5 km/10 km/25 km/100 km/250 km

 $R - 11$